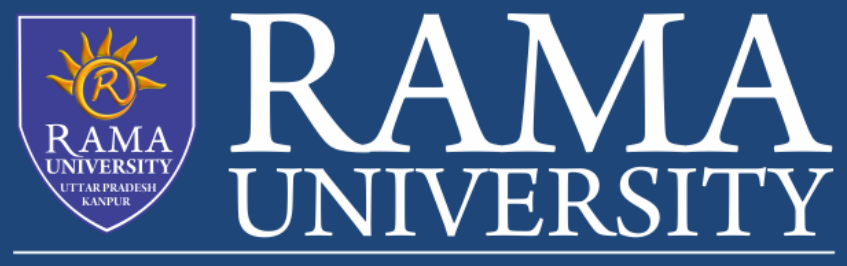

www.ramauniversity.ac.in

FACULTY OF Engineering & Technology

### **Installing and other setup for java**

1. For executing any java program, you need to Install the JDK if you don't have installed it , download the JDK and install it.

- 2. Set path of the jdk/bin directory.
- 3. Create the java program
- 4. Compile and run the java program

#### **How to set path in Java**

The path is required to be set for using tools such as javac, java, etc.

If you are saving the Java source file inside the JDK/bin directory, the path is not required to be set because all the tools will be available in the current directory.

#### **Setting the path temporary**:

- 1. set the Temporary Path of JDK in Windows
- 2. To set the temporary path of JDK, you need to follow the following steps:
- 3. Open the command prompt
- 4. Copy the path of the JDK/bin directory
- 5. Write in command prompt: set path=copied\_path

For Example:

set path=C:\Program Files\Java\jdk1.6.0\_23\bin

## **Difference between JDK, JRE, and JVM**

# **JVM**

JVM (Java Virtual Machine) is an abstract machine. It is called a virtual machine because it doesn't physically exist. It is a specification that provides a runtime environment in which Java bytecode can be executed.

## **JRE**

JRE is an acronym for Java Runtime Environment. It is also written as Java RTE.

The Java Runtime Environment is a set of software tools which are used for developing Java applications.

## **JDK**

JDK is an acronym for Java Development Kit. The Java Development Kit (JDK) is a software development environment which is used to develop Java applications

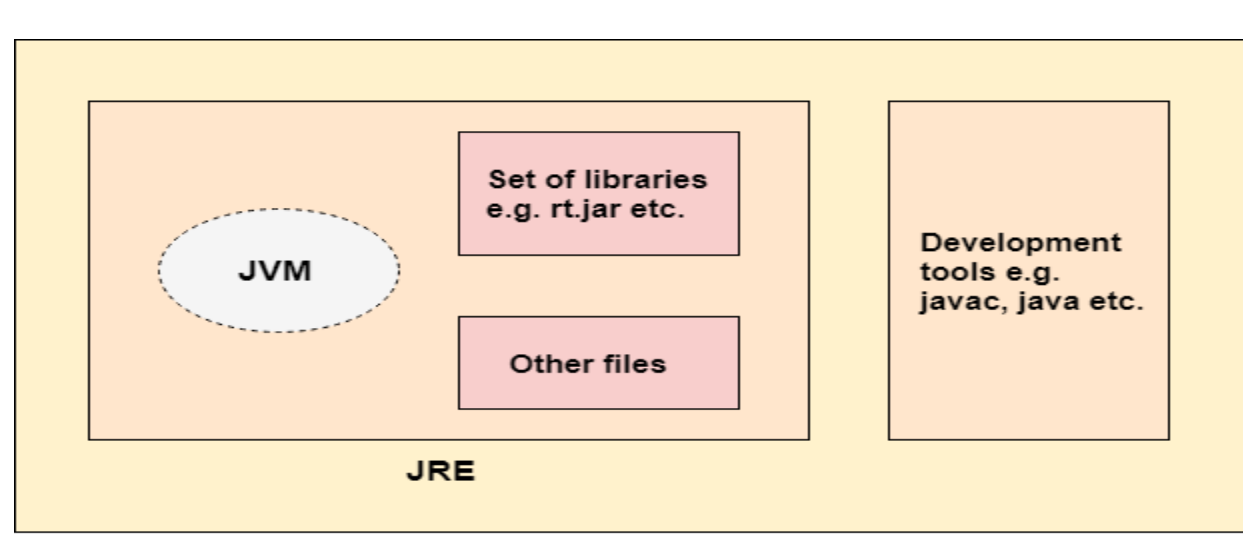

### **JVM (Java Virtual Machine) Architecture**

JVM (Java Virtual Machine) is an abstract machine The JVM performs following operation:

- 1.Loads code
- 2. Verifies code
- 3. Executes code
- 4. Provides runtime environment
- 5. Memory area assignment
- 6. Class file format
- 7. Register set
- 8. Garbage-collection